Diese Seite befindet sich aktuell im Aufbau

# **Videos bearbeiten**

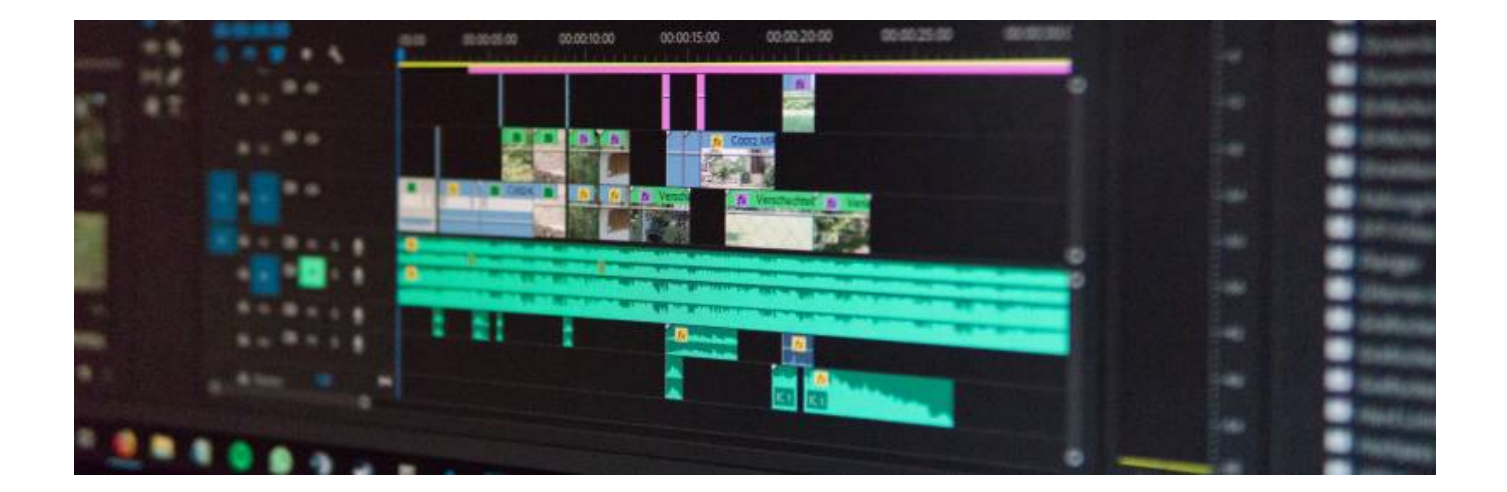

# **Einleitung**

Der letzte Schritt der Videoproduktion ist die Postproduktion, umgangssprachlich auch "Schnitt" genannt. In dieser Phase werden Ton- und Videoaufnahmen synchronisiert, Fehler korrigiert, Elemente eingefügt und das Video zeitlich gestrafft. Im Schnitt wird ebenfalls die Struktur und das Tempo des Videos bestimmt.

Diese Seite soll Ihnen ein Überblick über die Grundprinzipien des Schnitts verschaffen. Zudem finden Sie Tutorials zu diversen Schnittprogrammen und weiterführende Links zum Thema.

# **Grundprinzipien des Videoschnitts**

Grundsätzlich werden im Film- und Videobereich zwei verschiedene Vorgänge als Schnitt bezeichnet. Zum einen der Übergang von einem Bild in ein anderes und die sog. Montage - die Strukturierung und Rhytmisierung eines Videos.

Zusätzlich werden auch die Sichtung, Auswahl und Bearbeitung des Filmmaterials als Schnitt bezeichnet.

Im Folgenden werden Begrifflichkeiten und Grundregeln im Zusammenhang mit dem Prozess des Videoschnitts erläutert.

#### **Montage**

Die Montage bezeichnet die Strukturierung und den Rhythmus eines Videos. Etwa wie lange eine Einstellung (eine kontinuierliche Filmaufnahme) zu sehen ist, bzw. wie schnell zwischen den einzelnen Einstellungen gewechselt/geschnitten wird.

Im Lehrkontext ist der Schnitt-Rhythmus für gewöhnlich nicht sehr schnell, da die zu vermittelnden Inhalte gut wahrnehmbar bleiben müssen und die Aufnahme einer Vielzahl an Einstellungen mit viel Aufwand in der Produktion verbunden sind.

**Ein Bild sollte mindestens 5 Sekunden stehen** um vollumfänglich wahrgenommen werden zu können.

#### **Schnitt**

Der einzelne Schnitt bezeichnet den Übergang von einer Einstellung in die nächste.

#### **Harter Schnitt**

Beim harten Schnitt werden die zwei zu verbindenden Einstellung direkt hintereinander gesetzt, ohne eine Überblendung. Dies ist die häufigste Form des Schnitts.

#### **Blende / Weicher Schnitt**

Als Blende wird im Schnitt ein gestalteter Übergang zwischen zwei Einstellungen bezeichnet. Bei der Überblendung (auch weicher Schnitt) wird etwa ein Bild ausgeblendet während die nachfolgende Einstellung eingeblendet wird.

#### **Auf / Abblende**

Bei der Auf- oder Abblende wird ein Bild von einer Farbfläche (häufig Schwarz) oder einem Titel überblendet. Bei der Aufblende folgt das Bewegtbild der Farbfläche, bei der Abblende geht das Bild in die Farbfläche über.

#### **Einstellungsgrößen**

Als Einstellungsgröße wird die Größe des Subjekts im Verhältnis zum gewählten Bildausschnitt beschrieben. Bspw. ist in einer "Halbttotalen" eine Person von Kopf bis Fuß zu sehen. Eine "Nahe" beginnt in der Mitte des Oberkörpers und endet über dem Kopf.

[BR Alpha hat hierzu eine Bildstrecke erstellt](https://www.br.de/alphalernen/faecher/deutsch/kameraeinstellungen-filme-verstehen-100.html) in welcher die einzelnen Einstellungsgrößen dargestellt sind.

**Als generelle Regel gilt**, dass jeder Schnitt von einer Einstellungsgröße in die nächstgelegene erfolgen solte, also etwa von einer "Nahen" in eine "Halbnahe". Mehr als eine Einstellungsgröße sollte nach Möglichkeit nicht übersprungen werden, da dies desorientierent wirken kann (etwa von einer "Nahen" in eine "Totale").

### **Weitere Quellen**

Die Universität Kiel hat ein nützliches [Lexikon der Filmbegriffe](https://filmlexikon.uni-kiel.de/) zusammengetragen.

# **Der Workflow der Postproduktion**

Der Schnitt eines Videos erfolgt in mehreren Schritten. Diese werden nun kurz vorgestellt:

#### **I. Projekt anlegen**

Δ

Zunächst wird der Projektordner angelegt und die verfügbaren Materialien (Skript, Videoclips, Grafiken, Folien, Audioaufnahmen, etc.) in die entsprechenden Unterordner einsortiert. In jenem Projektordner werden auch die Projektdateien der jeweiligen Bearbeitungssoftware (bspw. Camtasia oder Premiere) abgelegt. Dabei sollte auf systematische Benennungen geachtet werden. Ein gutes, übersichtliches Format ist etwa "JahrMonatTag TitelDesVideos Versionsnummer".

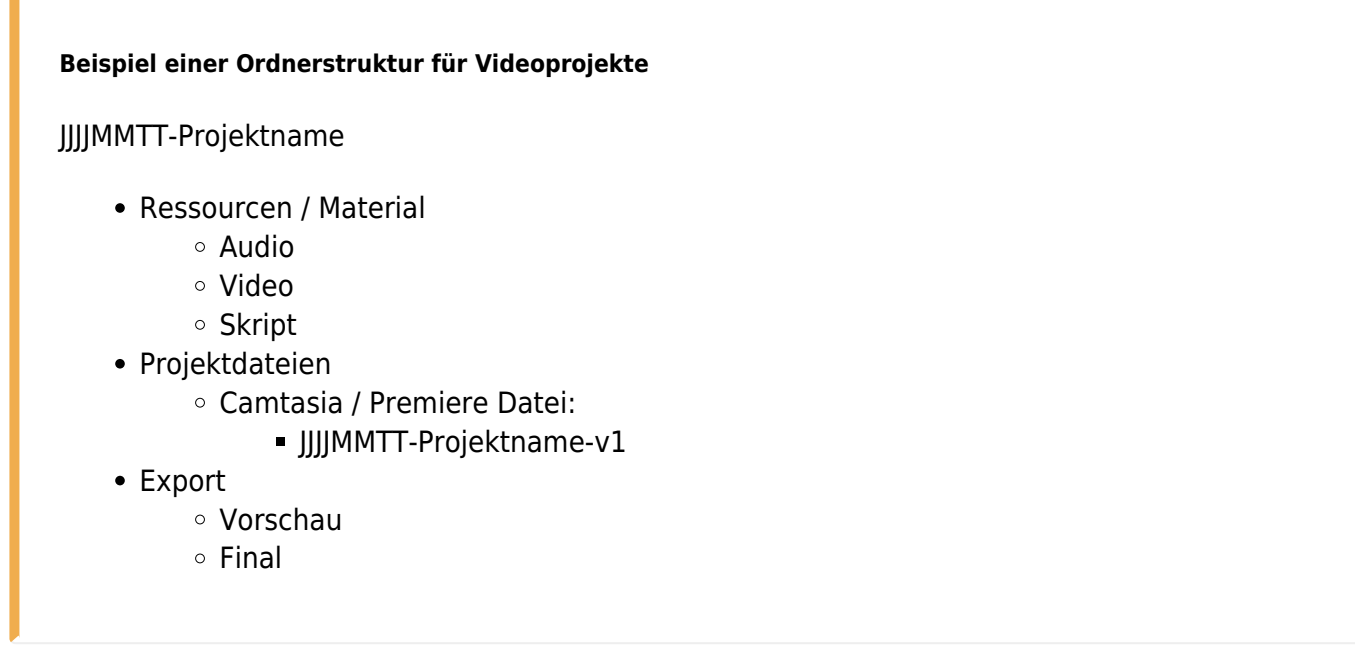

#### **II. Material sichten**

Wenn das Projekt angelegt und alle Materialien sortiert wurden, muss das verfügbare Material gesichtet werden. Insbesondere wenn mehrere Takes zu einer Handlung entstanden sind, wird in dieser Phase eine Vorauswahl für das finale Video getroffen. Für die Auswahl sind Notizen, welche während des Drehs aufgeschrieben wurden, sowie das Skript, hilfreich.

Je länger das fertige Video werden soll, desto hilfreicher werden Notizen, welche man während dem Sichten anfertigt. Beispiele für eine Notiz: Ein bestimmter Schnitt zwischen zwei Clips; ein Fehler, welcher korrigiert werden will; ein Abschnitt welcher durch eine Grafik oder Folie ergänzt werden könnte.

#### **III. Rohschnitt**

Im Rohschnitt wird das ausgewählte Material aus der Sichtungsphase zum ersten Mal grob in die Reihenfolge des finalen Videos gebracht. Es geht hier um den Ablauf des Videos als Gesamtes und nicht um den Übergang von Clip zu Clip, bzw. von Einstellung zu Einstellung. In dieser Phase offenbart sich der Rhythmus des Videos, man erkennt gut ob einzelne Passagen zu kurz oder zu lang geraten sind.

Wurden Ton und Bild getrennt voneinander aufgezeichnet werden die Materialien nun miteinander synchronisiert und zu verknüpft. Im nächsten Schritt wird mit dem synchronisierten Material weitergearbeitet.

#### **IV. Feinschnitt**

Im Feinschnitt werden die Übergänge/Schnitte zwischen den einzelnen Clips geschaffen. Auch weitere Grafiken, Titel oder Kapitelmarken werden eingefügt sowie Fehler korrigiert. Zusätzlich können ganze Passagen verschoben oder entfernt werden.

Der Feinschnitt ist die entscheidende Phase des Filmschnitts, da hier das Video zu einer Einheit zusammengesetzt wird.

#### **V. Ton**

Unter Umständen muss der Ton noch einmal extra nachbearbeitet werden, etwa wenn die Aufnahmen des Sprechertextes unterschiedlich laut sind. Die Lautstärke dieser Aufnahmen können aneinander angeglichen werden. Auch fortgeschrittene Techniken wie Rauschfilterung oder Komprimierung können angewendet werden.

#### **VI. Export**

Ist die Bearbeitung des Videos abgeschlossen, muss es den Zuschauern zur Verfügung gestellt werden. Den Export der Videospur aus dem Bearbeitungsprogramm in eine Videodatei nennt man rendern. Für die Erstellung einer Videodatei gibt es diverse technische Möglichkeiten.

Im Internet bewährt hat sich dabei der Codec h.264, mit einer Auflösung von 1920×1080 Pixeln. Diese Einstellung kann in den meisten Schnittprogrammen als Vorgabe ausgewählt werden.

Mehr Informationen hierzu bietet die Seite [Videos exportieren und komprimieren](https://blendedlearning.th-nuernberg.de/wiki/blendedlearning/doku.php?id=medienproduktion:videos_komprimieren).

# **Zusammenfassung der Arbeitsschritte**

- I. Projektordner und Projekt anlegen, Materialien einsortieren
- II. Material sichten und bewerten
- III. Material im Rohschnitt in die korrekte Reihenfolge bringen, ggfs. Ton und Bild

synchronisieren

- IV. Übergänge im Feinschnitt gestalten, Fehler korrigieren und Material ergänzen
- V. Ton nachbearbeiten
- VI. Fertigen Film exportieren und zur Verfügung stellen

# **Software Tutorials**

Es existiert eine Vielzahl an Software-Anwendungen für die Bearbeitung und den Schnitt von Videomaterial. Im Folgenden finden Sie eine Übersicht über die gängigsten Programme und dazugehörige Tutorials.

# **Adobe Premiere Pro**

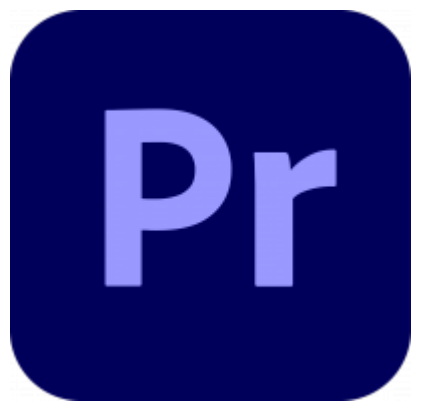

Adobe Premiere CC ist eine professionelle Schnittsoftware. Für eine professionelle Software ist die Anwendung vergleichsweise intuitiv erlernbar, zudem verfügt Premiere über sehr viele Funktionen. Die THN verfügt über Lizenzen der Adobe CC, welche Sie über die Zentrale IT beantragen können.

• [Adobe Premiere Pro CC Einstieg](https://www.youtube.com/watch?v=WwGq_9DVLgo)

# **DaVinci Resolve**

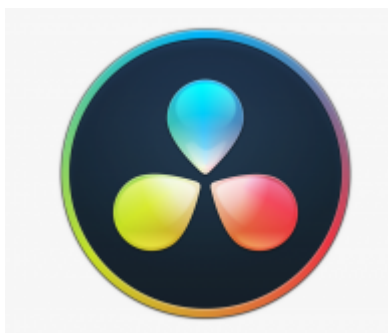

Blackmagic DaVinci Resolve ist ursprünglich eine professionelle Software zur digitalen Farbbearbeitung und -korrektur von Filmmaterial. In den vergangenen Jahren entwickelte sich die Software jedoch auch zunehmend zu einer Alternative zu professionellen Programmen wie Premiere. In der "Lite" Version ist die Software kostenlos verfügbar und deckt dabei alle relevanten Funktionen für die Produktion von Lehrvideos ab.

[Grundlagen von Davinci Resolve](https://www.youtube.com/watch?v=ShA0pDrQ_kE)

# **Camtasia Studio**

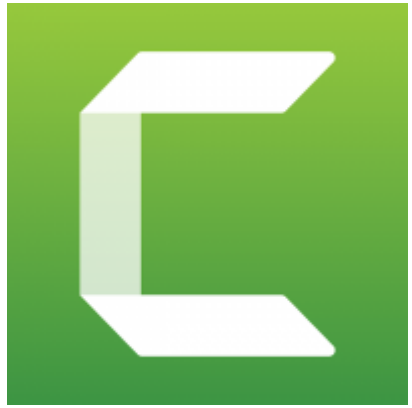

Das Programm Camtasia Studio von Techsmith hat sich auf Bildschirmaufzeichnungen und deren Bearbeitung spezialisiert. Die TH Nürnberg besitzt eine Lizenz zur Nutzung des kostenpflichtigen Programms, welche für Lehrende und Mitarbeiter der Hochschule über die Zentrale IT verfügbar ist.

[Camtasia Studio](https://www.youtube.com/watch?v=fx5Yr8i9Jcg)

# **Kdenlive**

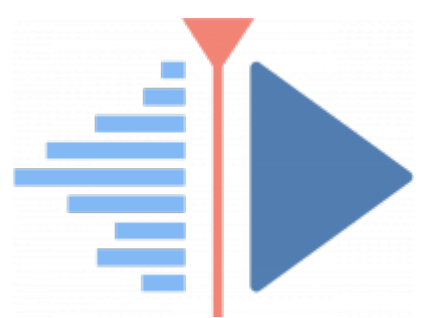

Kdenlive ist eine kostenlose Software zur Videobearbeitung, verfügbar unter der GNU General Public License.

• [Kdenlive Tutorial](https://www.youtube.com/watch?v=GTDJ6AtJAkc)

# **Shot Cut**

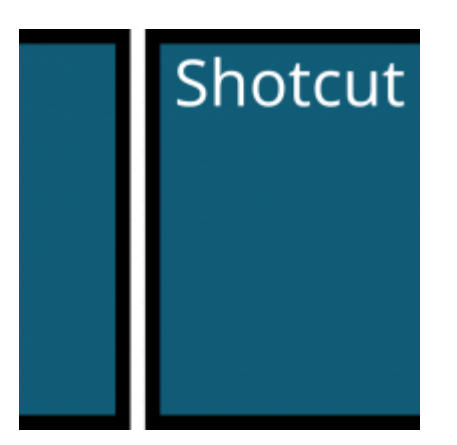

Shot Cut ist eine kostenlose Software zur Videobearbeitung, verfügbar unter der GNU General Public License.

[Shot Cut Tutorial](https://www.youtube.com/watch?v=nKlXx70IaJw)

# **Siehe auch**

- [\(Lehr\)Medien hochladen und teilen auf den Plattformen der TH Nürnberg](https://blendedlearning.th-nuernberg.de/wiki/blendedlearning/doku.php?id=medienproduktion:plattformen)
- [Digitale Lehrmaterialien produzieren](https://blendedlearning.th-nuernberg.de/wiki/blendedlearning/doku.php?id=medienproduktion:start)
- [Eine Vorlesung mit Zoom aufzeichnen](https://blendedlearning.th-nuernberg.de/wiki/blendedlearning/doku.php?id=medienproduktion:vorlesung_mit_zoom_aufzeichnen)
- [Equipment-Verleih für die Medienproduktion in der Lehre](https://blendedlearning.th-nuernberg.de/wiki/blendedlearning/doku.php?id=medienverleih)
- [Hardware zur Videoproduktion](https://blendedlearning.th-nuernberg.de/wiki/blendedlearning/doku.php?id=medienproduktion:hardware)
- [Interaktive Lehrmaterialien produzieren](https://blendedlearning.th-nuernberg.de/wiki/blendedlearning/doku.php?id=medienproduktion:interaktive_lehrmaterialien_produzieren)
- [Lehrvideoproduktion Ein Überblick](https://blendedlearning.th-nuernberg.de/wiki/blendedlearning/doku.php?id=medienproduktion:lehrvideoproduktion)
- [Live-Streaming](https://blendedlearning.th-nuernberg.de/wiki/blendedlearning/doku.php?id=medienproduktion:livestreaming)
- [Screencasts \(Bildschirmaufzeichnungen\) produzieren](https://blendedlearning.th-nuernberg.de/wiki/blendedlearning/doku.php?id=medienproduktion:screencasts_produzieren)
- [Videos aufzeichnen](https://blendedlearning.th-nuernberg.de/wiki/blendedlearning/doku.php?id=medienproduktion:videos_aufzeichnen)
- [Videos bearbeiten](https://blendedlearning.th-nuernberg.de/wiki/blendedlearning/doku.php?id=medienproduktion:videos_bearbeiten)
- [Videos exportieren und komprimieren \(für THN Mediasharing oder andere Plattformen\)](https://blendedlearning.th-nuernberg.de/wiki/blendedlearning/doku.php?id=medienproduktion:videos_komprimieren)
- [Vorbereitung einer Videoproduktion](https://blendedlearning.th-nuernberg.de/wiki/blendedlearning/doku.php?id=medienproduktion:vorbereitung_einer_videoproduktion)

[Medienproduktion](https://blendedlearning.th-nuernberg.de/wiki/blendedlearning/doku.php?id=tag:medienproduktion&do=showtag&tag=Medienproduktion), [Screencast](https://blendedlearning.th-nuernberg.de/wiki/blendedlearning/doku.php?id=tag:screencast&do=showtag&tag=Screencast), [Video,](https://blendedlearning.th-nuernberg.de/wiki/blendedlearning/doku.php?id=tag:video&do=showtag&tag=Video) [Videoproduktion](https://blendedlearning.th-nuernberg.de/wiki/blendedlearning/doku.php?id=tag:videoproduktion&do=showtag&tag=Videoproduktion)

#### Ist dieser Artikel hilfreich?

{(rater>id=1|name=medienproduktion:screencasts\_produzieren|type=vote|trace=user|headline=off) }

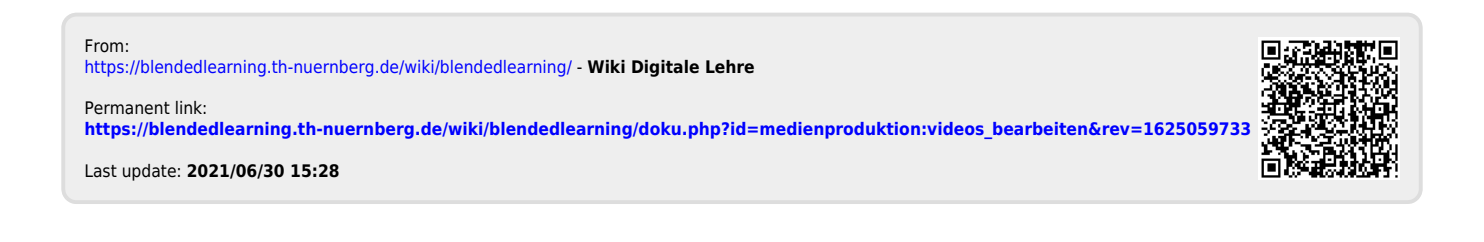